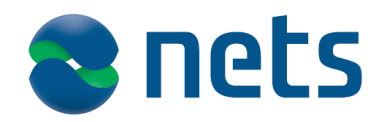

12.9.2013

# **KÄYTTÖOHJE**

## **Lumo-maksupääteratkaisu Ingenico IPP350 sirupääte**

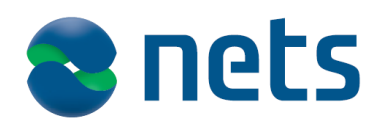

12.9.2013

## **SISÄLTÖ**

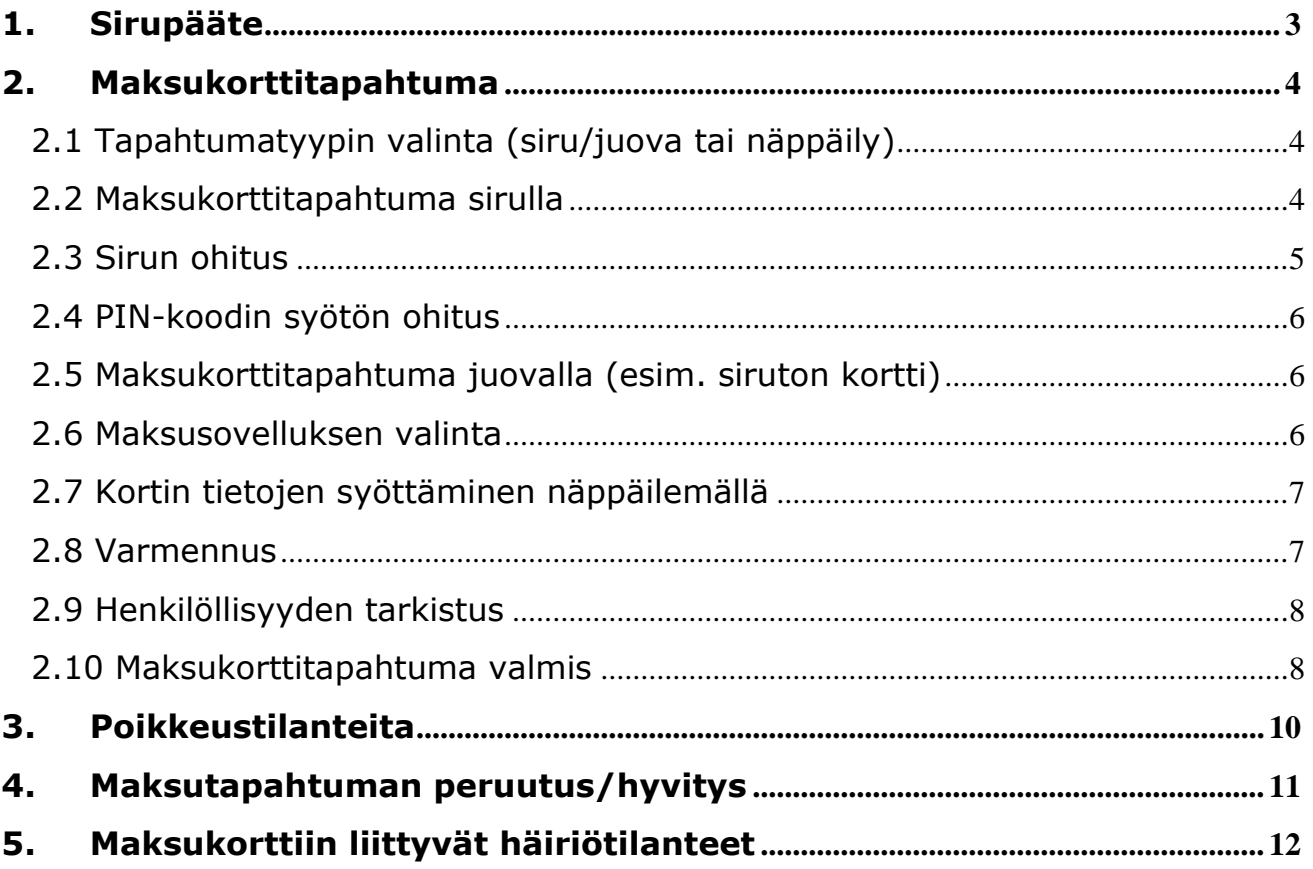

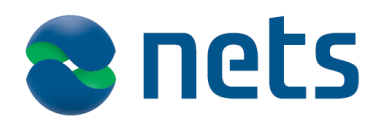

12.9.2013

## <span id="page-2-0"></span>1. Sirupääte

Ratkaisun yhteydessä toimitetaan päätelaite Ingenico IPP350. Pääte vastaanottaa kassajärjestelmän toimeksiannot Lumo-maksupääteohjelmiston välityksellä ja käsittelee korttitapahtumat itsenäisesti. Maksupääteohjelmisto kertoo myyjälle maksuprosessin etenemisestä. Poikkeustilanteissa tulee noudattaa maksupääteohjelmiston antamia toimintaohjeita ja vastata sen mahdollisesti esittämiin tarkistuskysymyksiin. Kassaohjelmisto saa palautteen tapahtuman onnistumisesta ja hoitaa kuittitulostuksen. Maksukorttitietoja ei tietoturvasyistä välity lainkaan kassatyöasemaan.

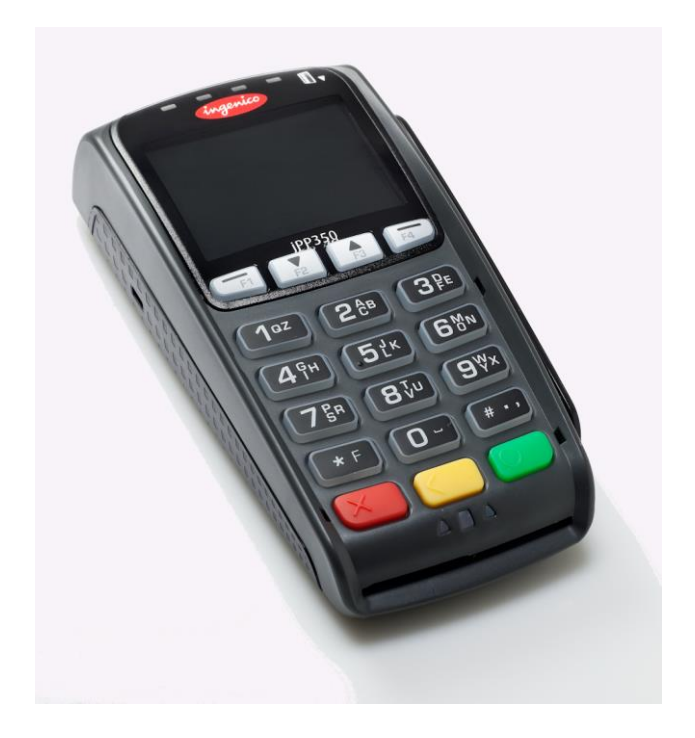

Sirukortit syötetään päätteeseen edestä ja magneettikortit luetaan oikeassa laidassa olevalla lukijalla. Itse päätelaitteessa käytettävissä ovat seuraavat näppäimet:

- Vihreä painike Hyväksytään valinta
- Keltainen painike Tyhjennetään syöttökenttä
- Punainen painike Keskeytetään toiminto
- Numeronäppäimet PIN-koodin syöttö, näppäilysyötettävissä tapahtumissa myös korttinumeron ja voimassaoloajan syöttö
- Nuolinäppäimet Maksutavan selaus
- (maksutapa valittavissa myös suoraan numeronäppäimellä)
- F/Menu-näppäin Pääsy asetusvalikkoon (näppäimen käyttö voidaan estää)

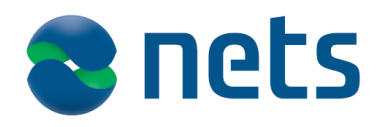

12.9.2013

### <span id="page-3-0"></span>2. Maksukorttitapahtuma

Maksupääteohjelmiston (Lumo) käyttöliittymäikkuna ilmestyy kassanäytön päälle kun korttitoiminto käynnistyy ja poistuu kun tapahtuma on valmis. Käyttöliittymän sininen alue kertoo myyjälle mitä asiakas parhaillaan näkee päätteen ruudulla. Maksutapahtuma voidaan keskeyttää ennen kortin syöttöä Keskeytä-painikkeella jolloin veloitusta ei tehdä ja palataan kassasovellukseen. Kaikki myyjän valinnat voidaan tehdä kassanäppäimistöltä tai hiirellä. Kortti voi olla syötettynä päätteeseen ennen maksutapahtuman käynnistämistä.

#### <span id="page-3-1"></span>**2.1 Tapahtumatyypin valinta (siru/juova tai näppäily)**

Ohjelmisto on automaattisesti tilassa, jossa kortti luetaan joko sirulta tai magneettiraidalta ilman sovellukseen tehtäviä valintoja.

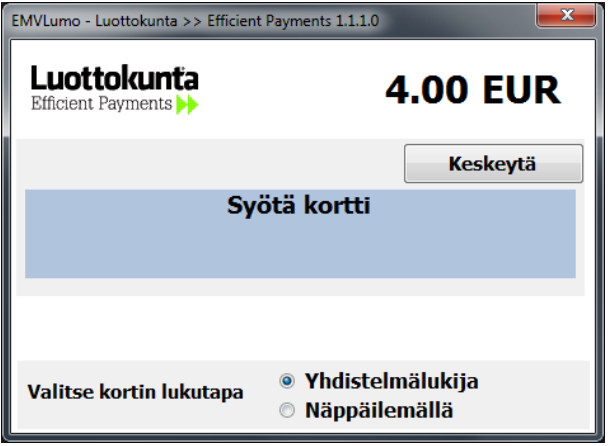

- Jos asiakkaalla on EMV-sirukortti, se syötetään päätteen siruaukkoon. Epäselvissä tilanteissa kokeillaan ensin syöttää kortti siruaukkoon.
- Jos asiakkaalla on magneettijuovallinen siruton kortti, myyjän tulee vetää se päätteen oikeassa laidassa olevan magneettilukijan läpi (kassajärjestelmään liitettyä lukijaa ei voi käyttää).
- Jos kortilla on siru mutta se ei toimi, kehottaa pääte lukemaan sen magneettijuovalta. Mikäli kuitenkin sirullinen kortti yritetään lukea magneettijuovalta ilman että sitä oli käytetty lukijassa, pääte kehottaa käyttämään sirulukijaa.
- Jos kortin luku epäonnistui sirulta tai magneettijuovalta, on mahdollista näppäillä kortin tiedot päätteeseen (kassajärjestelmän näppäimistöä ei voi käyttää).

#### <span id="page-3-2"></span>**2.2 Maksukorttitapahtuma sirulla**

Pääte kehottaa asiakasta syöttämään kortin (ellei sitä ole jo syötetty), valitsemaan maksusovelluksen ja syöttämään PIN-koodin. Jos kaikki menee OK, on tapahtuma valmis ilman myyjän toimenpiteitä, näkymä palaa kassaohjelmiston puolelle ja kassaohjelmisto tulostaa kuitin.

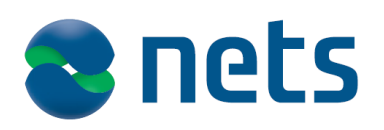

12.9.2013

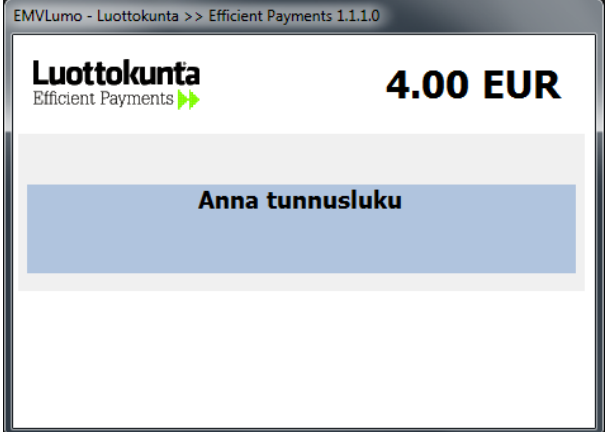

Ohjelma näyttää myös myyjälle sirutapahtuman vaiheet:

- 1. Syötä kortti
- 2. Sovellusvalinta
- 3. Anna tunnusluku
- 4. Varmennetaan tapahtumaa…(vain varmennettavissa tapahtumissa)
- 5. Tapahtuma valmis

#### <span id="page-4-0"></span>**2.3 Sirun ohitus**

Jos sirulta luku epäonnistui kortin sirun vioittumisen tai päätteen lukupään likaantumisen johdosta, kehottaa ohjelma lukemaan kortin tiedot magneettijuovalta. Kortti vedetään tällöin lukijan oikeassa laidassa olevan magneettilukijan läpi.

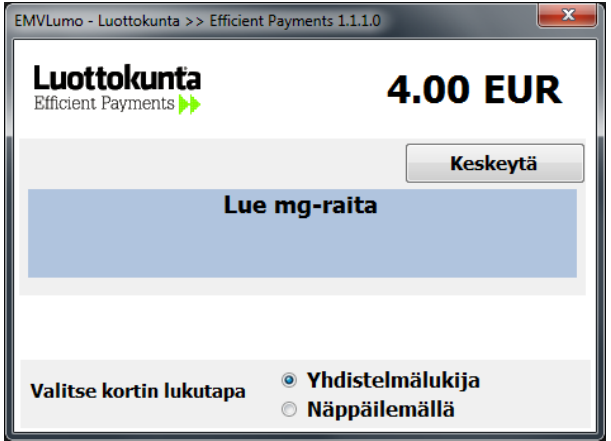

- Lähtötilanteessa sirukortti käytetään normaalisti sirulukijassa.
- Ohjelma tunnistaa että korttia ei voitu lukea sirulta, ilmoittaa *lue mg-raita* ja sallii luvun magneettijuovalta.
- Mikäli sirukorttia ei aseteta ensin sirulukijaan, ilmoittaa pääte *käytä sirulukijaa* yritettäessä lukea sitä magneettijuovalta.
- Tapahtuma jatketaan loppuun kuten korttitapahtuma magneettijuovalla

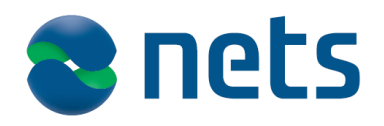

12.9.2013

#### <span id="page-5-0"></span>**2.4 PIN-koodin syötön ohitus**

Jos asiakas ei muista PIN-koodiaan, voidaan sen syöttö ohittaa, jolloin kassaohjelmisto tulostaa allekirjoitettavan kuitin ja asiakkaalta otetaan siihen kuittaus. Myös asiakkaan henkilöllisyys ja allekirjoituksen vastaavuus tulee tällöin tarkistaa.

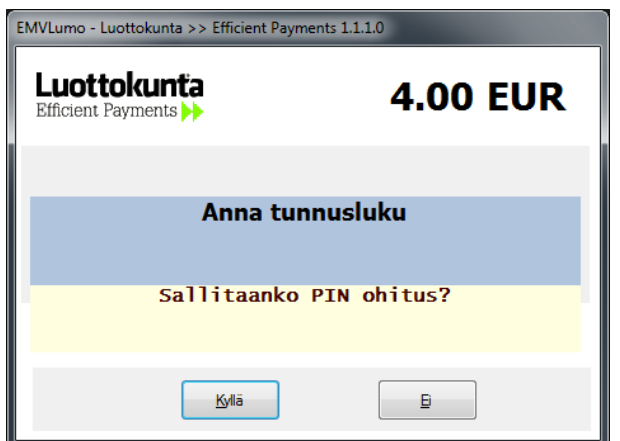

- Kortti täytyy ensin syöttää päätteen sirulukijaan.
- Kun kortti on syötetty sirulukijaan, myyjä ohjeistaa asiakasta painamaan *punaista* (cancel) nappia päätteessä.
- Myyjän tulee vahvistaa PINin ohitus painamalla *Kyllä* ohjelman esittämään kysymykseen *Sallitaanko PIN ohitus?* Näin estetään asiakkaan oma-aloitteisesti tekemät ohitukset.
- Maksupääte tekee aina PINin ohitustilanteissa katevarmennuksen myös pienille summille.

#### <span id="page-5-1"></span>**2.5 Maksukorttitapahtuma juovalla (esim. siruton kortti)**

- Erillisiä valintoja ei tarvitse tehdä
- Myyjä lukee magneettijuovan päätteessä olevalla lukijalla.
- Asiakas valitsee halutun maksusovelluksen (käyttötapa) normaalisti päätteeltä.
- Ohjelma tekee varmennuksen.
- Kun tapahtuma on valmis, näkymä palaa kassaohjelmiston puolelle ja kassaohjelmisto tulostaa allekirjoituskuitin.
- Jos juovan tietojen luku ei onnistu, voidaan kortin numero syöttää näppäilemällä.

#### <span id="page-5-2"></span>**2.6 Maksusovelluksen valinta**

Kuluttaja valitsee maksusovelluksen (esim. Debit tai Credit) päätteeltä käyttäen joko valintanäppäintä ja vahvistamalla valinnan vihreällä painikkeella tai painamalla suoraan kyseistä maksusovellusta vastaavaa numeronäppäintä. Jos kortilta löytyy vain yksi maksusovellus, se valitaan automaattisesti.

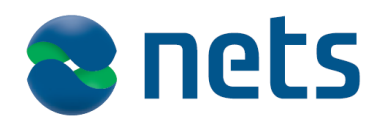

12.9.2013

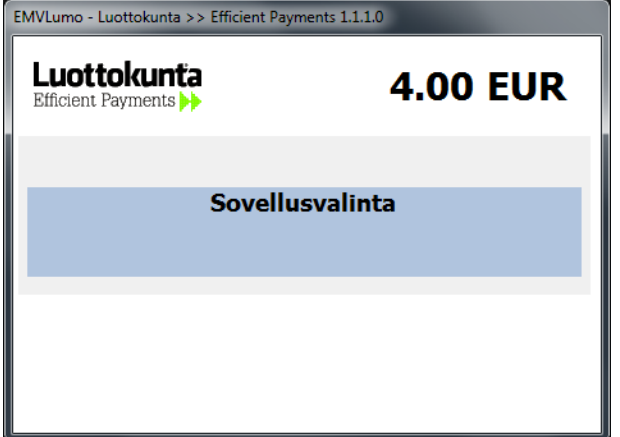

#### <span id="page-6-0"></span>**2.7 Kortin tietojen syöttäminen näppäilemällä**

Jos juovan tietojen luku ei onnistu, voidaan kortin numero näppäillä valitsemalla lukutavaksi *näppäilemällä*.

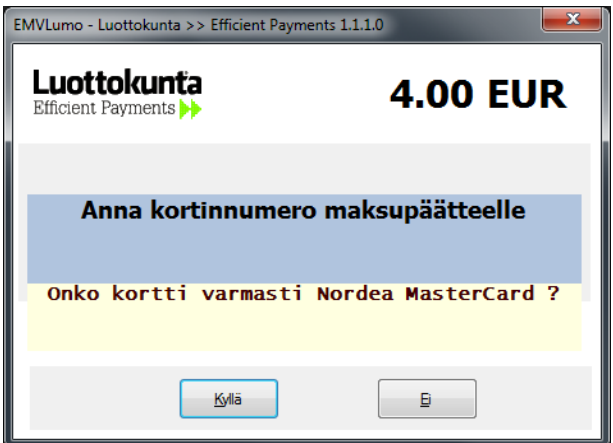

- Lukutavaksi vaihdetaan *Näppäilemällä.*
- Myyjä näppäilee kortin numeron sekä voimassaoloajan suoraan päätteeseen (kassajärjestelmän näppäimistöä ei voi käyttää).
- Asiakkaan haluama maksutapa valitaan päätteen ruudulta.
- Näppäilyn jälkeen ohjelmisto kysyy tarkentavia kysymyksiä korttityyppistä.
- Tämän jälkeen tapahtuman käsittely etenee normaalisti.

#### <span id="page-6-1"></span>**2.8 Varmennus**

Ohjelma tekee automaattisesti varmennuksen mikäli tarpeen. Varmennuksen kesto on kotimaisilla korteilla tyypillisesti alle sekunti, mikäli asiakkaan verkossa ei ole ylimääräisiä viiveitä (pääte on riippuvainen asiakkaan tietoliikenneyhteyksistä). Varmennus toistetaan kolme kertaa, mikäli varmennuksen antaja ei vastaa.

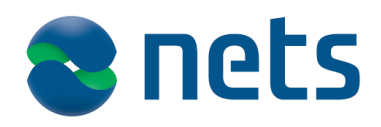

12.9.2013

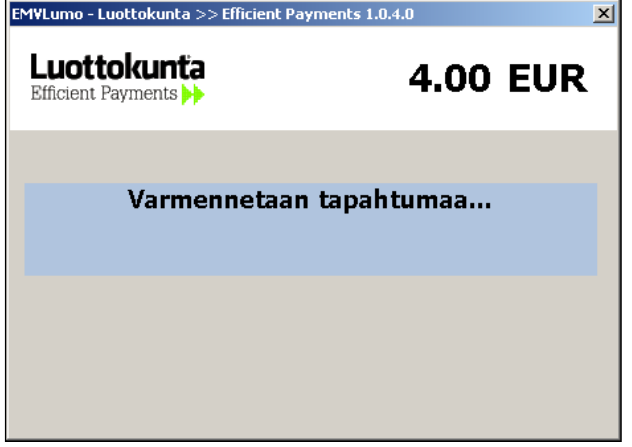

Mikäli varmennusta ei saatu automaattisesti, ohjelma kehottaa syöttämään varmennuskeskuksesta puhelimitse saadun varmennustunnuksen avautuvaan näyttöön. Mikäli tapahtuma halutaan keskeyttää tässä vaiheessa (tunnusta ei saatu puhelimitse) jätetään kenttä tyhjäksi, jolloin tapahtuma keskeytyy. Tapahtuman voi ottaa vastaan omalla riskillä syöttämällä varmennustunnuksen 9999.

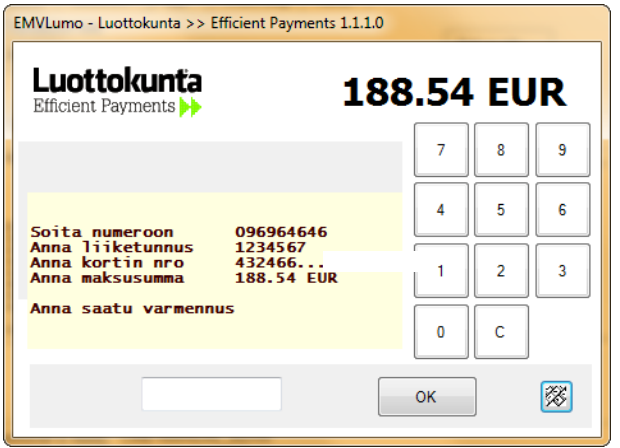

#### <span id="page-7-0"></span>**2.9 Henkilöllisyyden tarkistus**

Tiettyjen korttityyppien osalta edellytetään henkilöllisyyden tarkistusta. Tällöin ohjelma kehottaa tarkistamaan henkilöllisyyden, jonka tehtyään myyjä kuittaa Ok-painikkeella. Vaihtoehtoisten henkilötunnisteiden kelvollisuudesta ei sinänsä ole olemassa sääntöjä; asiakas voi esittää henkilötodistuksen tai ajokortin, tai sitten hän on muuten tunnettu.

#### <span id="page-7-1"></span>**2.10 Maksukorttitapahtuma valmis**

Näkymä palautuu kassaohjelmiston puolelle ja kassaohjelmisto tulostaa kuitin.

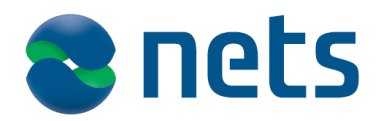

12.9.2013

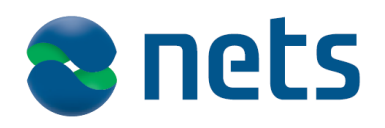

**KÄYTTÖOH1F** 

12.9.2013

## <span id="page-9-0"></span>3. Poikkeustilanteita

#### **Aineiston lähettäminen käsin suoraan päätteeltä**

- Siirron voi käynnistää myös käsin painamalla *valikkonäppäintä* (Menu) ja valitsemalla *Maksutoiminnot, Lähetä tapahtumat*.
- Valikkoon pääsy voidaan tarvittaessa myös estää.

#### **Maksukorttitapahtuman keskeytys**

- Maksukorttitapahtuma voidaan keskeyttää ennen kortin syöttöä sulkemalla maksupääteohjelmisto *Keskeytä*-painikkeella. Esim. korttimaksu on käynnistetty mutta asiakas päättääkin maksaa käteisellä.
- Maksupääteohjelmiston sulkeuduttua näkymä palaa kassaohjelmiston puolelle ja maksukorttitapahtuma voidaan aloittaa alusta tai maksutapa vaihtaa toiseksi.

#### **Maksukorttitapahtuman korjaus**

- Tehtäessä peruutus on loppusumman ja arkistoviitteen on täsmättävä alkuperäiseen kuittiin. Tehtäessä hyvitys nämä voivat poiketa alkuperäisestä tai tapahtuma voidaan hyvittää myös ilman arkistoviitettä.
- Maksutapa on sama kuin alkuperäisessä kuitissa.
- Maksupääteohjelmisto tarkistaa onko alkuperäisessä maksussa käytetty kortti paikalla vai onko asiakas jo poistunut myymälästä tapahtumaa peruttaessa jos kortin toimintasäännöt tätä vaativat. Tällöin myyjä kuittaa ohjelmiston esittämän kysymyksen "Onko kortti paikalla" valinnalla *Kyllä* tai *Ei*. Toimintasäännöistä riippuen myös kortin lukemista saatetaan vaatia peruutuksen yhteydessä.
- Mikäli kortti oli varmennettu, ohjelma peruuttaa myös varmennuksen.

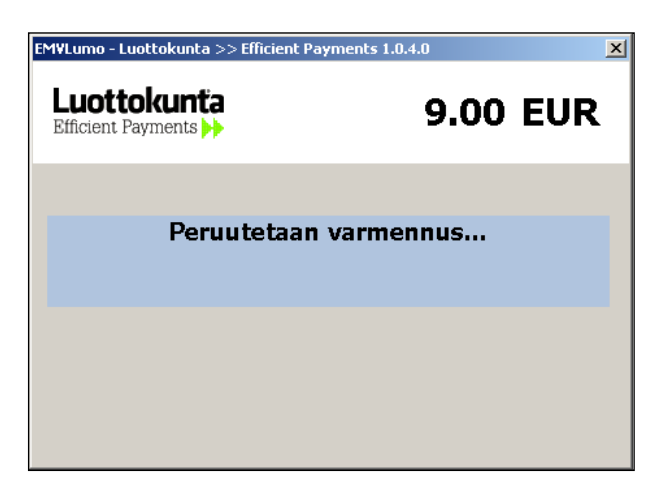

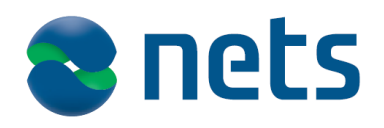

12.9.2013

## <span id="page-10-0"></span>4. Maksutapahtuman peruutus/hyvitys

Peruutuksen ja hyvityksen osalta on tärkeää huomioida, että kortin toimintasäännöt vaikuttavat siihen onko tapahtuma sallittu. Myyjän tulee noudattaa päätteen antamia toimintaohjeita myös tilanteissa jossa peruutus ei ole mahdollinen.

#### **Sirun toimintaa ohjaavat kortin liikkeellelaskijoiden toimintasäännöt jotka voivat muuttua teoriassa päivittäin, joten tyhjentävää vastausta peruutuksen tai hyvityksen onnistumisesta ei voida antaa. Ohessa toimintasäännöt vuoden 2011 alussa, Nets ei vastaa toimintasääntöjen oikeellisuudesta ja mahdollisista muutoksista.**

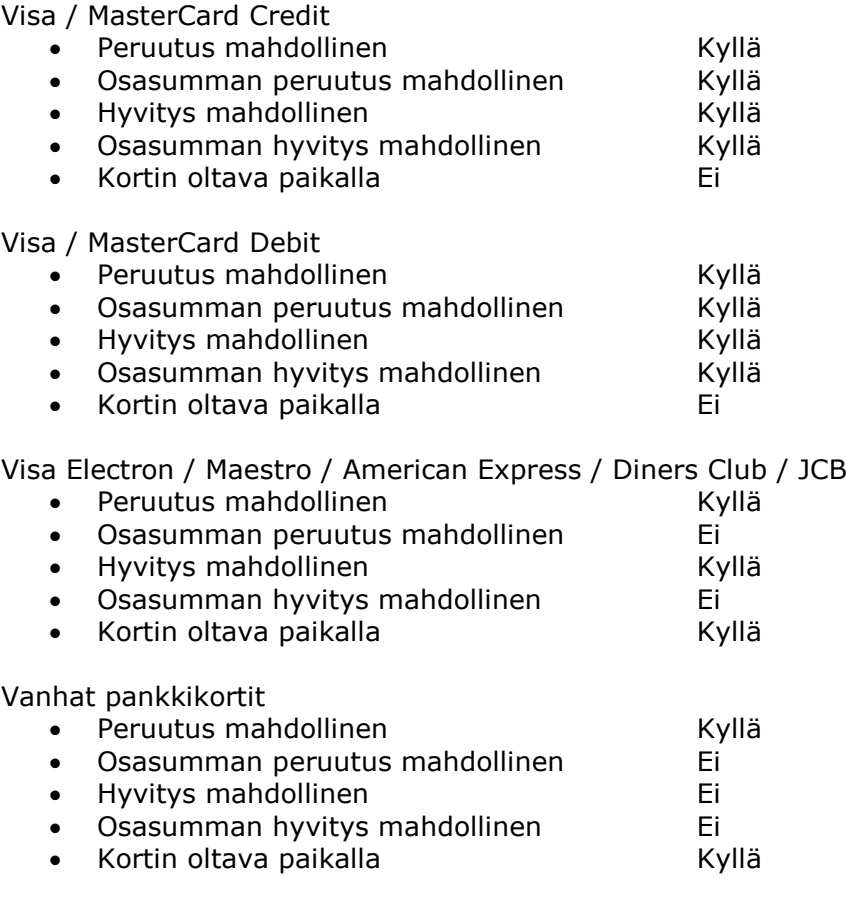

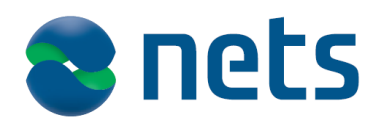

12.9.2013

## <span id="page-11-0"></span>5. Maksukorttiin liittyvät häiriötilanteet

#### **Maksukortti varoituslistalla**

- Maksupääteohjelmisto näyttää ilmoituksen *"ota kortti pois ja kutsu poliisi"* tai *"ota kortti pois"*
- Ohjelmisto kysyy onnistuttiinko kortti ottamaan pois (kortin liikkeellelaskija maksaa palkkion kortista myyjälle)
- Tapahtuma keskeytyy ja näkymä palaa kassaohjelmiston puolelle

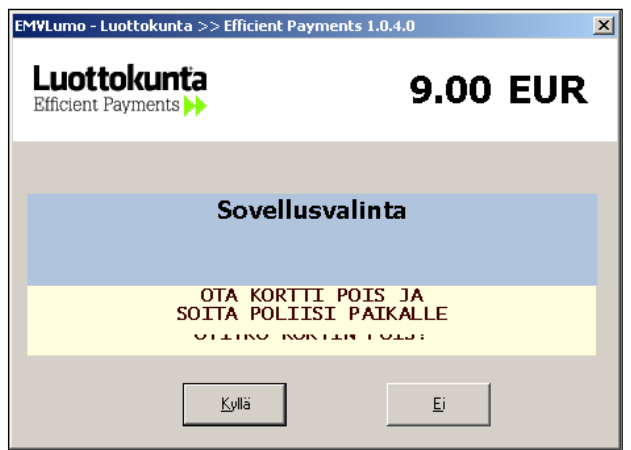

#### **Maksukortin kateongelmat**

- Jos varmennuksen yhteydessä käy ilmi että maksukortilla ei ole katetta (ilmoitus *Ei myyntilupaa*), ei veloitusta voi tehdä (ks. kohta *maksukorttitapahtuman keskeytys*)
- Toimintasääntöjen mukaisesti ohjelmisto ei anna yksityiskohtaista syytä katevarmennuksen epäonnistumiselle, tapahtumalla joko on myyntilupa tai sitten ei

#### **Muut varmentajan välittämät varoitusviestit**

- Toimitaan varmennuspalautteen mukaisesti
- Jos tilanne vaatii, keskeytetään maksukorttitapahtuma (ks. kohta *maksukorttitapahtuman keskeytys*) ja veloitetaan asiakasta muilla maksutavoilla